**Интернет-магазин ед интернет-мы.**<br>Доповаров **ТЕЛЕФОНЫ SKYPE 0 (800) 800 130 km-130 (050) 462 0 130 (063) 462 0 130** COM.UA **(067) 462 0 130**

**АВТОМАГНИТОЛЫ** — Магнитолы • Медиа-ресиверы и станции • Штатные магнитолы • CD/DVD чейнджеры • FM-модуляторы/USB адаптеры • Flash память • Переходные рамки и разъемы • Антенны • Аксессуары | **АВТОЗВУК** — Акустика • Усилители • Сабвуферы • Процессоры • Кроссоверы • Наушники • Аксессуары | **БОРТОВЫЕ КОМПЬЮТЕРЫ** — Универсальные компьютеры • Модельные компьютеры • Аксессуары | GPS **НАВИГАТОРЫ** — Портативные GPS • Bстраиваемые GPS • GPS модули • GPS трекеры • Антенны для GPS навигаторов • Аксессуары | **ВИДЕОУСТРОЙСТВА** — Видеорегистраторы • Телевизоры и мониторы • Автомобильные ТВ тюнеры • Камеры • Видеомодули • Транскодеры • Автомобильные ТВ антенны • Аксессуары | **ОХРАННЫЕ СИСТЕМЫ** — Автосигнализации • Мотосигнализации • Механические блокираторы • Иммобилайзеры • Датчики • Аксессуары | **ОПТИКА И СВЕТ** — Ксенон • Биксенон • Лампы • Светодиоды • Стробоскопы • Оптика и фары • Омыватели фар • Датчики света, дождя • Аксессуары | **ПАРКТРОНИКИ И ЗЕРКАЛА** — Задние парктроники • Передние парктроники • Комбинированные парктроники • Зеркала заднего вида • Аксессуары | ПОДОГРЕВ И ОХЛАЖДЕНИЕ — Подогревы идений • Подогревы дворневы дворников • Подогревы двигателей • Автохолодильники • Автокондиционеры • Аксессуары | ТЮНИНГ — Виброизоляция • Шумоизоляция • Тонировочная пленка • Аксессуары | АВТОАКСЕССУАРЫ — Радар-детекторы • Громкая связь Bluetooth • Стеклоподъемники • Компрессоры • Звуковые сигналы, СГУ • Измерительные приборы • Автопылесосы • Автокресла • Разное | **МОНТАЖНОЕ ОБОРУДОВАНИЕ** — Установочные комплекты • Обивочные материалы • Декоративные решетки • Фазоинверторы • Кабель и провод • Инструменты • Разное | **ПИТАНИЕ** — Аккумуляторы • Преобразователи • Пуско-зарядные устройства • Конденсаторы • Аксессуары | **МОРСКАЯ ЭЛЕКТРОНИКА И ЗВУК** — Морские магнитолы • Морская акустика • Морские сабвуферы • Морские усилители • Аксессуары | **АВТОХИМИЯ И КОСМЕТИКА** — Присадки • Жидкости омывателя • Средства по уходу • Полироли • Ароматизаторы • Клеи и герметики | **ЖИДКОСТИ И МАСЛА** — Моторные масла • Трансмиссионные масла • Тормозные жидкости • Антифризы • Технические смазки

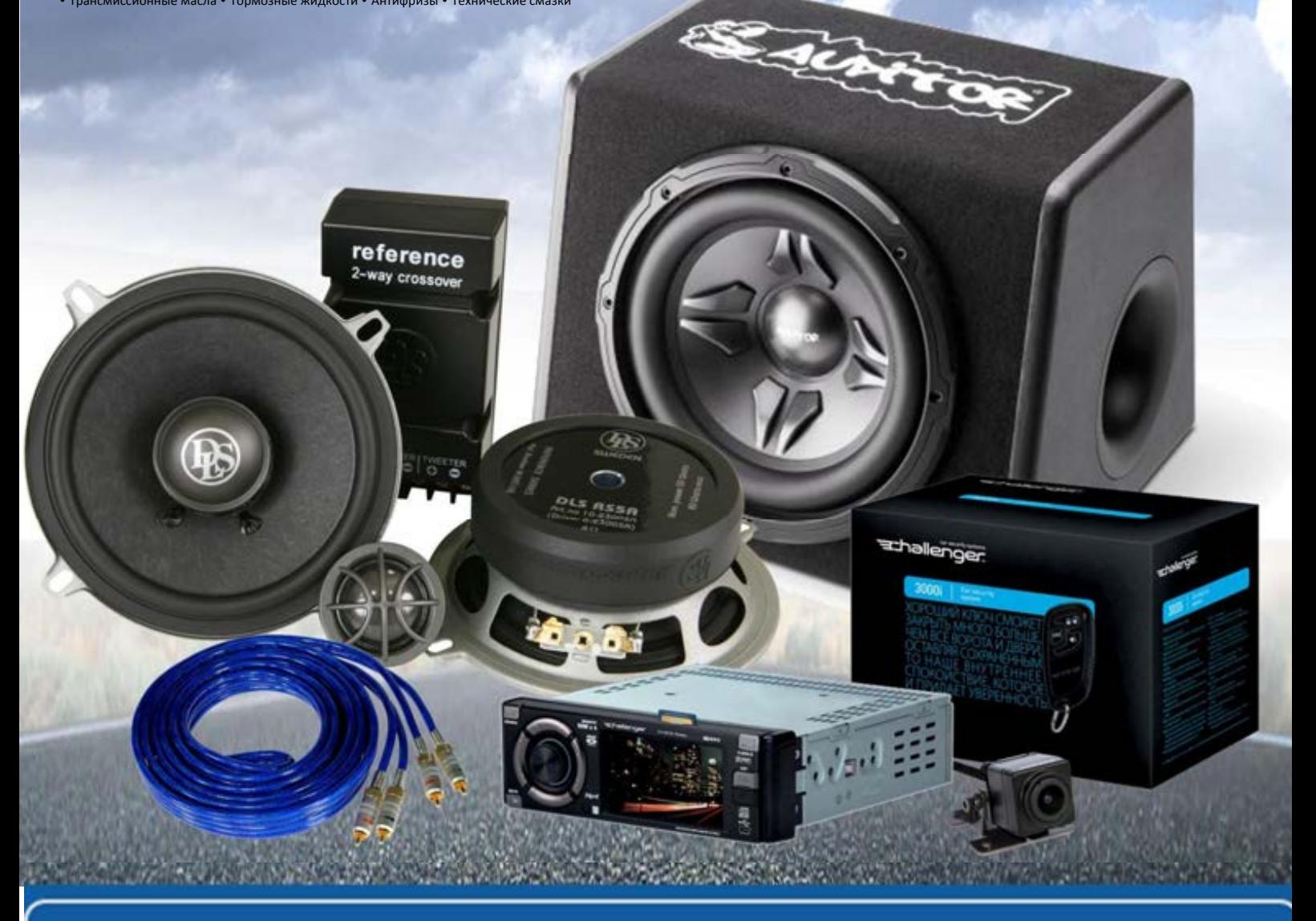

**В магазине «130» вы найдете и сможете купить в Киеве с доставкой по городу и Украине практически все для вашего автомобиля. Наши опытные консультанты предоставят вам исчерпывающую информацию и помогут подобрать именно то, что вы ищите. Ждем вас по адресу**

# **http**s**://130.com.ua**

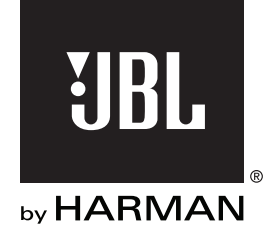

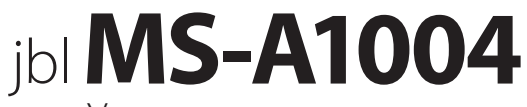

Усилитель звуковых частот с цифровой обработкой сигнала

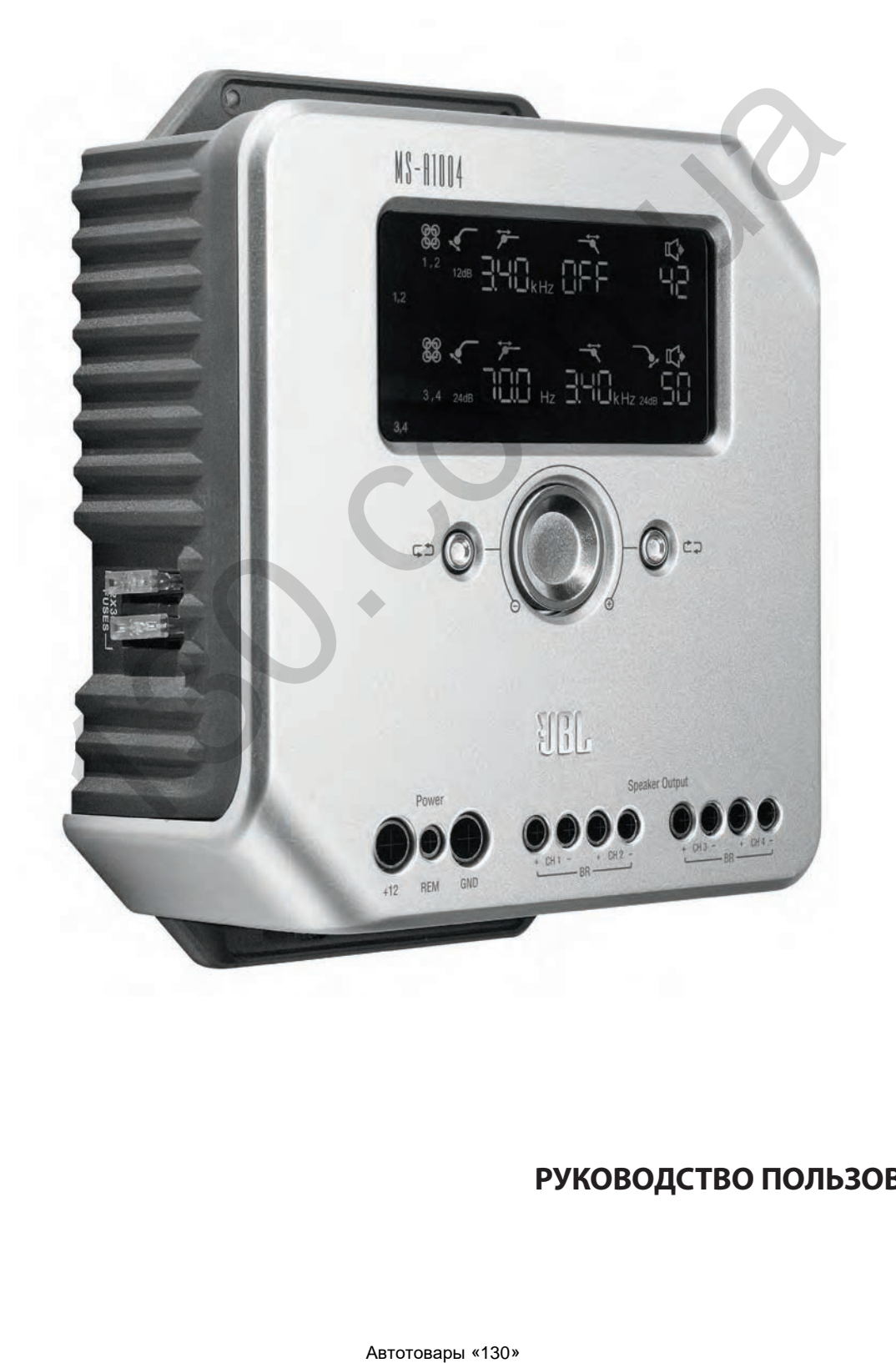

# **РУКОВОДСТВО ПОЛЬЗОВАТЕЛЯ**

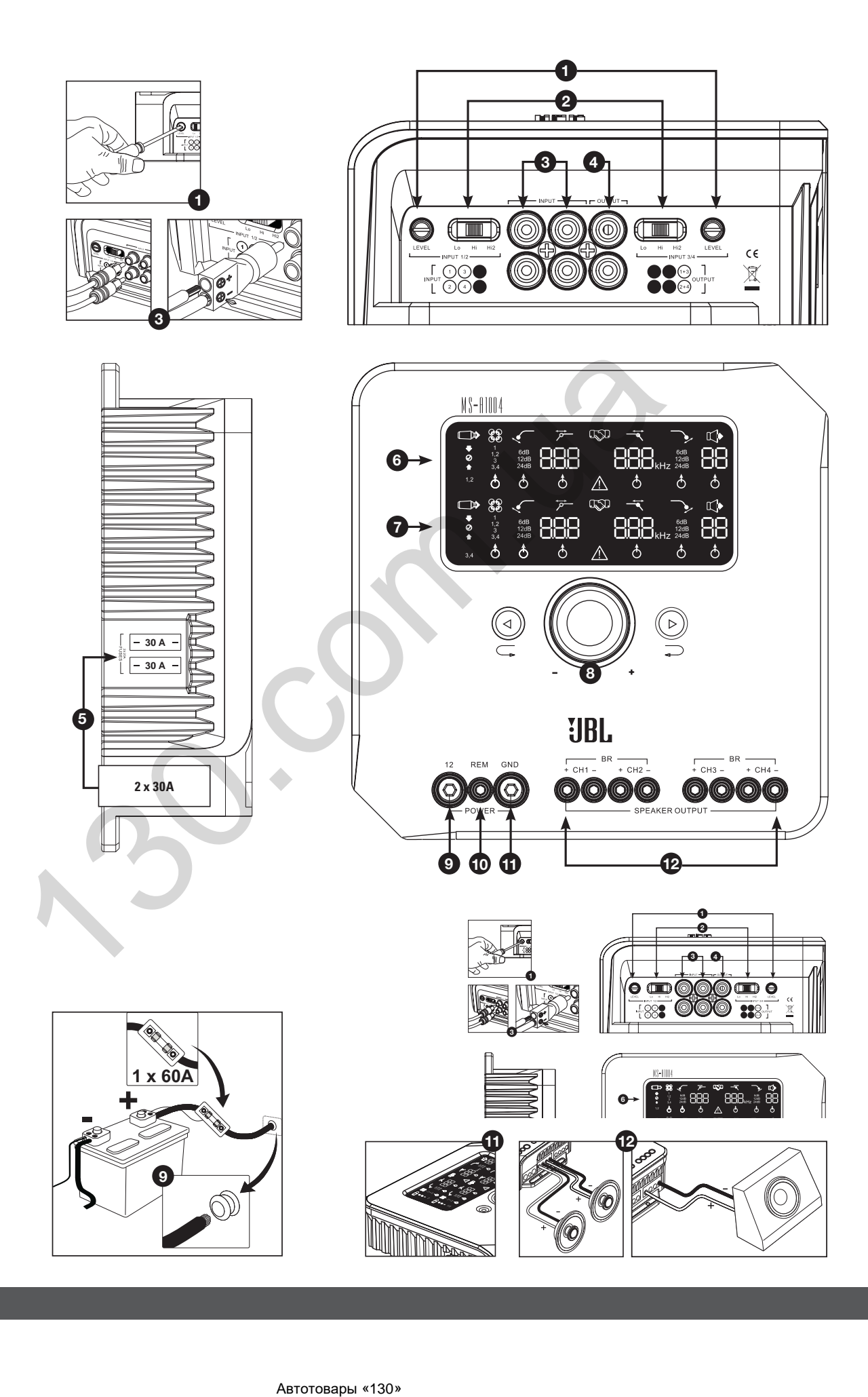

#### **ХАРАКТЕРИСТИКИ MS-A1004**

#### **1 Регулятор уровня входных сигналов**

 Используется для сопоставления входной чувствительности с напряжением сигнала для обеспечения надлежащего аналого-цифрового преобразования. См. дополнительную информацию в Разделе «Настройка уровня входных сигналов и разблокировка и блокировка функции включения при обнаружении сигнала». НЕ используйте этот элемент управления для настройки относительного выходного уровня каналов усилителя!

#### **2 Селектор входных сигналов**

 Lo/Hi/Hi2 настраивают входное напряжение и диапазон сопротивления. См. Раздел «Настройка входного уровня», и «Разблокировка и блокировка функции включения при обнаружении сигнала» и «Система заводской установки в моём автомобиле показывает сообщение «Динамики отключены» или не проигрывает, когда динамик отключен или когда усилитель подключен к выходу динамика. Что мне следует делать?».

### **Аудиовход 3**

 Используйте аудиокабели RCA для соединений предусилителя прилагающиеся к комплекту адаптеры с переходом от RCA на неизолированные провода для подключения входных сигналов динамиков.

- **4 Суммарные сквозные выходы** Входные каналы 1 и 3 совмещены и отсылаются в один выход. Входные каналы 2 и 4 совмещены и отсылаются в другой выход.
- **5 Встроенные предохранители** 2 шт. по 20 A типа ATC.
- **6 Дисплей каналов 1 и 2** Изображает настройки каналов 1 и 2 усилителя.
- **7 Дисплей каналов 3 и 4** Изображает настройки каналов 3 и 4 усилителя.
- **8 Элементы управления** Позволяют регулировать настройки усилителя. Дополнительную информацию см. в разделе «MS-A1004 Элементы управления».

**9 Вход электропитания на +12 В** Соединяется с аккумулятором

машины с предохранителем с силой эл. тока 40 A в радиусе 45,7 см от положительного выхода аккумулятора.

#### **10 Дистанционный вход для включения**

 Соединяет переключатели от +5 до +12 В. ПРИМЕЧАНИЕ: Модель MS-A1004 также включает функцию включения при обнаружении сигнала. Вы можете выбрать метод включения в ходе установки. Дополнительную информацию см. в Разделе «Как работает цифровой входной смеситель?» и «Cоединения MS-A1004».

**11 Заземленный вход для** 

**ходовой части** Соединяется с неокрашенной частью ходовой части автомобиля.

### **12 Выходы динамиков**

# **MS-A1004 УСИЛИТЕЛЬ ЗВУКОВЫХ ЧАСТОТ С ЦИФРОВОЙ ОБРАБОТКОЙ СИГНАЛА**

## **ОБЯЗАТЕЛЬНО ПРОЧИТАТЬ ПЕРЕД НАЧАЛОМ ИСПОЛЬЗОВАНИЯ!**

Усилители JBL® серии MS включают функции, которые обычно не присутствуют в стандартных автомобильных радио-усилителях. Поэтому процедура установки усилителей серии MS отличается от процедур установки стандартных автомобильных радиоусилителей. Представленное далее краткое описание характеристик и функций поможет вам создать отличную систему и воспользоваться всеми инновационными характеристиками модели MS-A1004.

#### **Информация о технологии цифровой обработки сигнала (ЦОС) усилителей серии MS:**

Обработка сигнала в усилителях серии MS - цифровая. Цифровая обработка сигнала вместе с простыми элементами управления и дисплеем усилителей серии MS облегчают процесс установки с соблюдением точности. Только сигналы на входном уровне являются аналоговыми.

#### **Будут ли утрачены мои настройки, если я отсоединю усилитель или аккумулятор?**

Нет. Все настройки ЦОС хранятся в энергонезависимой памяти, благодаря которой вы не утратите свои настройки при отключении питания усилителя.

#### **Почему сигналы на входном уровне являются аналоговыми?**

Чтобы обеспечить наилучшее отношение сигнала-шума и максимизировать разрешение аналого-цифрового преобразования, максимальный уровень входного сигнала в аналого-цифровые преобразователи (АЦП) должен быть задан с точностью. Элемент управления должен быть аналоговым. Прилагающийся CD-диск по установке и процедуры, описываемые в этом руководстве, помогают облегчить процесс установки уровня и соблюсти точность. Задав уровень входного сигнала, не используйте элемент управления для «настройки» системы. Используйте цифровой выходной элемент для настройки относительного уровня между каналами усилителями для настройки системы. **THE CONFIDENTIAL CONFIDENTIAL CONFIDENT IS A CONFIDENT CONFIDENT CONFIDENT CONFIDENT CONFIDENT CONFIDENT CONFIDENT CONFIDENT CONFIDENT CONFIDENT CONFIDENT CONFIDENT CONFIDENT CONFIDENT CONFIDENT CONFIDENT CONFIDENT CONF** 

#### **Почему входы сигнала и выходы динамиков пронумерованы, а не обозначены словами, например, «правый» и «левый»?**

Усилители серии MS спроектированы таким образом, чтобы сделать интеграцию с любой системой простой и понятной. Усилитель включает цифровой входной смеситель, что устраняет необходимость в Y-адаптерах и позволяет использовать любую пару выходных каналов для моно- или стереосигналов для максимальной гибкости при создании системы. Обозначение каналов как правого и левого может оказаться не совсем понятным в некоторых приложениях.

#### **Как работает цифровой входной смеситель?**

Сигналы из каждого входного разъема типа RCA преобразуются в цифровые сигналы и отсылаются в процессор обработки цифровых сигналов. Функция ЦОС направляет сигналы к выходу динамиков в соответствии с выбранными настройками входного смесителя. Существует один входной смеситель для каналов 1 и 2 (верхний дисплей) и второй смеситель для каналов 3 и 4 (нижний дисплей). Например, опция «1» во входном смесителе для каналов 1 и 2 пошлет сигнал гнезда входа 1 в выходные каналы 1 и 2 (см. Рисунок 1). Эта опция удобна для отправления моносигнала в пару каналов.

#### **Рисунок 1.**

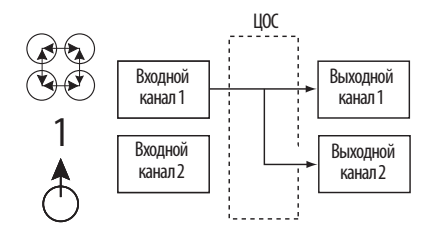

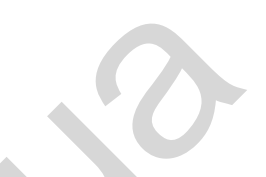

Опция «1, 2» во входном смесителе для каналов 1 и 2 пошлет сигнал гнезда входа 1 в выходной канал 1, а сигнал гнезда выхода 2 в выходной канал 2 (см. Рисунок 2). Это предназначено для стереосигналов.

#### **Рисунок 2.**

**4**

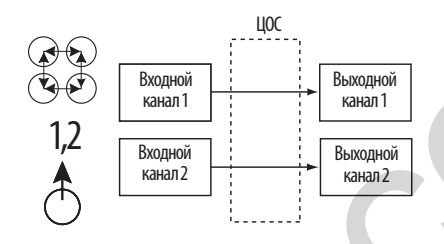

Если вы хотите, чтобы все четыре выходных канала получали один и тот же сигнал, соедините сигнал с гнездом выхода 1 (или 3) и выберите опцию «1» (или «3») в обоих входных смесителях. Если вы хотите, чтобы все четыре сигнала получали разные сигналы, выберите опцию «1, 2» в одном входном смесителе и «3, 4» - в другом. Возможны различные конфигурации системы, и Y-адаптеры для них не требуются. Дополнительные примеры приведены в разделе «Диаграммы системы».

#### **Входят ли в усилитель входы для динамиков и для линии?**

Да, любой входной сигнал может использоваться с усилителями серии MS. Если ваша установка включает выходы типа RCA, просто вставьте их во входное гнездо типа RCA. Если ваша установка не включает выходы типа RCA (как, например, в случае со всеми системами заводской установки), используйте прилагающиеся к комплекту адаптеры от RCA к неизолированному проводу. Соблюдайте надлежащую полярность. Входы сигналов являются дифференциальными и принимают любой сигнал с напряжением от 100 мВ (низкого уровня) до 20 В (высокого уровня). Нет необходимости в использовании отдельных адаптеров или в точном определении напряжения или типа сигнала. Встроенные инструменты усилителей серии MS и процедуры установки, описанные ниже в данном руководстве, облегчат оптимизацию конфигураций. A<br>
ABT **EXERCISE CONSULTER CONSULTER CONSULTER CONSULTER CONSULTER CONSULTER CONSULTER CONSULTER CONSULTER CONSULTER CONSULTER CONSULTER CONSULTER CONSULTER CONSULTER CONSULTER CONSULTER CONSULTER CONSULTER CONSULTER CON** 

**Система заводской установки в моём автомобиле показывает сообщение «Динамики отключены» или не проигрывает, когда динамик отключен или когда усилитель подключен к выходу динамика. Что мне следует делать?** Усилители серии MS включают три позиции переключателя входного сигнала: Lo, Hi и Hi2. Позиция Hi2 включает цепь, разработанную таким образом, чтобы «заставить» систему заводской установки распознавать подключение динамика к ее выходу. Если в вашем автомобиле установлена одна из этих систем, установите уровень входного сигнала на позицию «Hi2» и следуйте инструкциям по установке далее.

#### **Моя заводская установка не включает провод для дистанционного включения. Что мне следует делать?**

Усилители серии MS имеют функцию включения при обнаружении сигнала. Они не требуют соединения с проводом дистанционного включения. Усилитель распознает присутствие аудиосигнала на своем входе и включится автоматически. Через несколько минут после остановки поступления сигнала или после выключения радио автомобиля усилитель отключится автоматически. В течение времени задержки усилитель забирает лишь небольшое количество тока, таким образом не разряжая аккумулятор.

Русский

#### **Как лучше выбрать частоту кроссовера и угол отсечки? (см. Рисунки 3a и 3b)?**

Кроссовер - это пара фильтров, разделяющих аудиосигналы на низкочастотные (бас) и высокочастотные (верхние частоты), чтобы каждая полоса частот была направлена к тому динамику, который предназначен для ее проигрывания. Например, динамик для воспроизведения верхних звуковых частот предназначен только для проигрывания высоких частот, и бас может его повредить. Вуфер предназначен только для проигрывания низких частот и плохо справляется с воспроизведением высоких частот. Среднечастотный динамик предназначен для проигрывания частот, входящих в диапазон между басом и верхними частотами (средние частоты). На рисунке 3a показано, каким образом эти динамики будут разделены по диапазону 20 Гц–20 кГц при использовании соответствующих фильтров (кроссоверов).

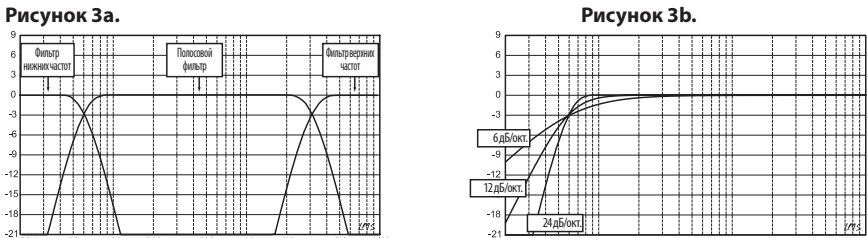

При настройке кроссовера между низкочастотным динамиком и высокочастотным динамиком выберите частоту фильтра верхних частот (ФВЧ), которая будет безопасной для высокочастотного динамика. Настройте фильтр нижних частот (ФНЧ) таким образом, чтобы перенос был ровным в диапазоне частоты кроссовера. Настраивая кроссовер между динамиками, используйте большой угол отсечки (24 дБ/окт.) для обоих фильтров в целях максимизации суммы низких частот, которая будет безопасной для высокочастотного динамика, и в целях минимизации взаимодействия звука низкочастотного и высокочастотного динамика. На рисунке 3b показана разница углов фильтра при 6, 12 и 24 дБ/окт. Next) *m* excession (200 mm) and the content of the content of the content of the content of the content of the content of the content of the content of the content of the content of the content of the content of the co

#### **Если я использую углы отсечки для кроссоверов в 24 дБ/окт., почему усилители серии MS включают также углы на 6 дБ и 12 дБ/окт.?**

Если ваш усилитель серии MS поддерживает сабвуфер в вентилируемом ящике, используйте фильтр верхних частот на 12 дБ/окт., чтобы обеспечить защиту сабвуфера от повреждений, поддерживая объем басов на уровне ниже настроенной частоты, которую усилитель посылает в сабвуфер. Фильтр верхних частот на 6 дБ/окт. может оказаться эффективным в незначительном ограничении басов, которые усилитель посылает в полнофункциональные динамики системы, не использующей сабвуферы, ограничивая объем высоких частот, которые усилитель посылает в задние динамики.

#### **Для чего каждая пара каналов включает фильтр верхних частот (ФВЧ) и фильтр нижних частот (ФНЧ)?**

В некоторых системах эффективно ограничивать высокие частоты и низкие частоты, которые усилитель посылает в динамик. Используйте ФВЧ и ФНЧ вместе, чтобы создать полосовый фильтр для среднечастотного динамика, в котором вуфер, средние и высокие частоты будут подпитываться от отдельных каналов усилителя. При совместном использовании фильтров для создания полосового фильтра ФВЧ нельзя устанавливать на более высокой частоте, чем ФНЧ. Например, если ФНЧ установлен на 200 Гц, ФВЧ может быть установлен на любую частоту ниже 190 Гц. Это помогает предотвратить возникновение ошибок при установке.

#### Включают ли усилители серии MS Рисунок 4. **дозвуковые или инфразвуковые фильтры для использования в вентилируемых камерах?**

Да. Если вы хотите использовать дозвуковой или инфразвуковой фильтр совместно с вашим сабвуфером, сконфигурируйте кроссоверы как при использовании полосового фильтра. Фильтр нижних частот будет ограничивать высокие частоты, которые усилитель посылает в сабвуфер, а фильтр верхних частот будет действовать в качестве инфразвукового фильтра. Задайте частоту фильтра верхних частот примерно на

Дозвуковой фильтр Фильтр нижних частот

# 10 Гц ниже частоты, на которую настроена камера, и используйте угол на 12 дБ/окт. (см. Рисунок 4). **Информация о беспроводном контроллере уровня баса MS-WBC (продается отдельно):**

Беспроводной контроллер уровня баса серии MS-WBC упрощает установку. Цепь разработана для поддержания длительности действия аккумулятора; для тех, кто не желает заменять аккумулятор, прилагается провод для соединения с источником напряжения в +12 В. Не требуется проводного соединения с усилителем. Контроллер посылает радиосигнал в устройство ЦОС в усилителе; благодаря этому контроллер может быть установлен в панели управления или под приборной панелью, а усилитель может быть установлен в багажнике или скрыт за панелью.

Объем низких частот в аудиозаписях сильно варьируется, и возможность регулировать объем низких частот между песнями и альбомами может оказаться полезной. В отличие от традиционных контроллеров уровня баса дистанционного управления, MS-WBC не просто повышает уровень каналов усилителя, подключенных к сабвуферу. Традиционные контроллеры уровня баса негативно влияют на кроссовер между сабвуфером и динамиком средне/низких частот или среднечастотным динамиком при каждой регулировке. Такая установка делает низкие частоты гулкими и нечеткими при повышении напряжения и привлекает внимание слушателя к месту расположения сабвуфера (Рисунок 5а).

#### **Рисунок 5а. Рисунок 5b.**

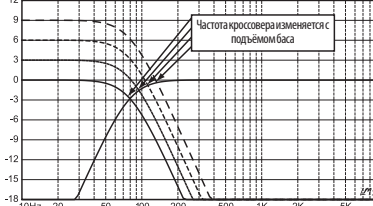

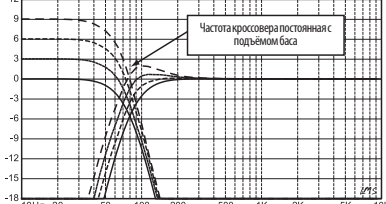

Фильтр подъема низких звуковых частот в усилителях серии MS - это запасной фильтр, который поднимает или ограничивает басы до уровня ниже 60 Гц, но не выше 160 Гц. Диапазон регулировки составляет +/-10 дБ. Кроме того, подъем или ограничение баса посылается во все усилители, с которыми соединен контроллер. Контроллер уровня баса работает с фильтрами кроссовера для обеспечения того, что усилитель дает подъем в достаточном объеме или ограничивает мощность сабвуфера и динамика средне/низких частот или среднечастотного динамика, чтобы характер басовых звуков и явное место происхождения басовых звуков оставались постоянными. См. Рисунок 5b, на котором представлена работа MS-WBC (в сравнении с традиционным контроллером уровня баса, как показано на Рисунке 5а). **Shows the main symmetry in Dynamics (2008)** - (30.00) (40.00) (40.00) (40.00) (40.00) (40.00) (40.00) (40.00) (40.00) (40.00) (40.00) (40.00) (40.00) (40.00) (40.00) (40.00) (40.00) (40.00) (40.00) (40.00) (40.00) (40.0

 $-18$ 

**ПРЕДУПРЕЖДЕНИЕ:** Установка компонентов радиосистемы в автомобиле требует опыта в выполнении механических и электрических работ. Если у вас нет достаточного опыта или необходимых инструментов, обратитесь за помощью в установке вашего усилителя к квалифицированному технику-специалисту.

**ПРЕДУПРЕЖДЕНИЕ:** Перед установкой отключите отрицательный вход (-) аккумулятора, чтобы предотвратить повреждения установки и разряда аккумулятора в ходе проведения работ.

#### **ПРОЧИТАЙТЕ ПЕРЕД НАЧАЛОМ УСТАНОВКИ!**

- 1. Усилители JBL серии MS включают функции, которые обычно не присутствуют в стандартных автомобильных радиоусилителях. Процедура установки усилителей серии MS отличается от процедур установки стандартных автомобильных радио-усилителей. Внимательно прочитайте эти инструкции, прежде чем начать установку.
- 2. На месте установки найдите и отметьте все топливопроводы, линии гидравлических тормозов, вакуумные линии и электропроводку. Будьте особенно осторожны при резке или сверлении в этих точках.
- 3. Выберите место для монтажа усилителя в пассажирской или грузовой зоне, убедившись, что усилитель не будет подвергнут воздействию влаги. Ни в коем случае не устанавливайте усилитель на внешней стороне автомобиля или в отсеке двигателя.
- 4. Обеспечьте достаточную циркуляцию воздуха в месте установки в целях охлаждения усилителя.
- 5. Надежно установите усилитель.

**6**

#### **Соединения MS-A1004 Входы для электропитания**

#### **1. Вход электропитания на +12 В**

 Соедините этот вход с аккумулятором автомобиля при помощи провода сорта 8 AWG минимального размера (8 мм²) с предохранителем, рассчитанным на ток в 40 A, размещенным в радиусе 45,7 см от положительного вывода аккумулятора. В каждой точке, где электропровод будет проходить через металл, используйте изолирующие прокладки.

#### **2. Вход для дистанционного включения (подсоединение по желанию)**

 Не требуется дискретное соединение входа для дистанционного включения с моделью MS-A1004. Если ваша установка предусматривает кабель для дистанционного включения и вы хотите его подсоединить, подсоедините его к этому вводу.

#### **3. Заземленный вход для ходовой части**

 При помощи провода минимум сорта 8 AWG (8 мм²) соедините этот вход с ближайшей точкой на ходовой части автомобиля (из листового металла). Счистите в этой области краску, чтобы обеспечить надежное соединение. Не заземляйте усилитель к раме автомобиля.

#### **Аудиовходы**

#### **1. При помощи выходов RCA**

 Если установка, предшествующая усилителю в цепочке сигналов, включает выходные коннекторы типа RCA, подсоедините их напрямую к входам RCA усилителя.

#### **2. При помощи сигналов динамиков**

 Если оборудование, предшествующее усилителю, не имеет коннекторов типа RCA, используйте адаптеры от RCA к неизолированному проводу, прилагаемые к комплекту MS-A1004. Соедините сигнал + со входом, отмеченным +, и сигнал со входом, отмеченным -.

#### **Сквозные аудиовыходы (полный спектр)**

Входные каналы 1 и 3 суммируются и посылаются в верхний выход RCA. Входные каналы 2 и 4 суммируются и посылаются в нижний выход RCA. При помощи этих выходов можно легко подключить дополнительные усилители. Например, при использовании модели MS-A1004 для задних и передних динамиков вы можете использовать эти выходы для усилителя сабвуфера. Эти выходы являются полнофункциональными. В модели MS-A1004 к этим выходам не подсоединяются ни фильтры верхних частот, ни фильтры нижних частот.

#### **Выходы динамиков**

Подключите каждый динамик к каналу усилителя, который будет соответствовать используемому входу. Информация о том, как сопоставлять входные сигналы с выходными каналами, представлена в Разделе «Настройка входного смесителя». При подключении динамиков к выходам соблюдайте соответствующую полярность.

#### **1. Стереосоединение**

 Подключите динамик(-и) левого канала к выходам, связанным с входом левого канала. Подключите динамик(-и) правого канала к выходам, связанным с входом правого канала.

#### **2. Мостовое соединение**

 Соедините вместе положительный провод выхода на динамик(-и) и положительный провод (+) выхода на канал 1 (или 3). Соедините вместе отрицательный провод выхода на динамик(-и) и отрицательный провод (–) выхода на канал 2 (или 4).

Примеры наиболее распространенных конфигураций системы для данного усилителя приведены в Разделе «Диаграммы системы».

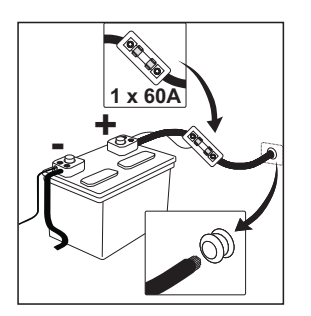

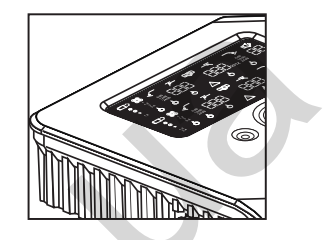

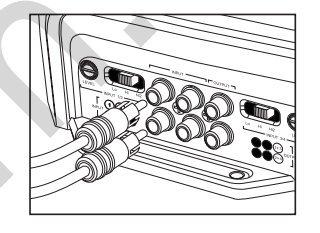

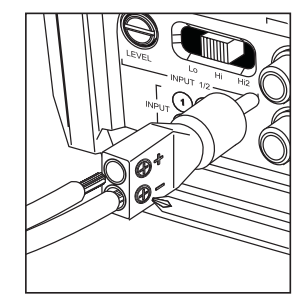

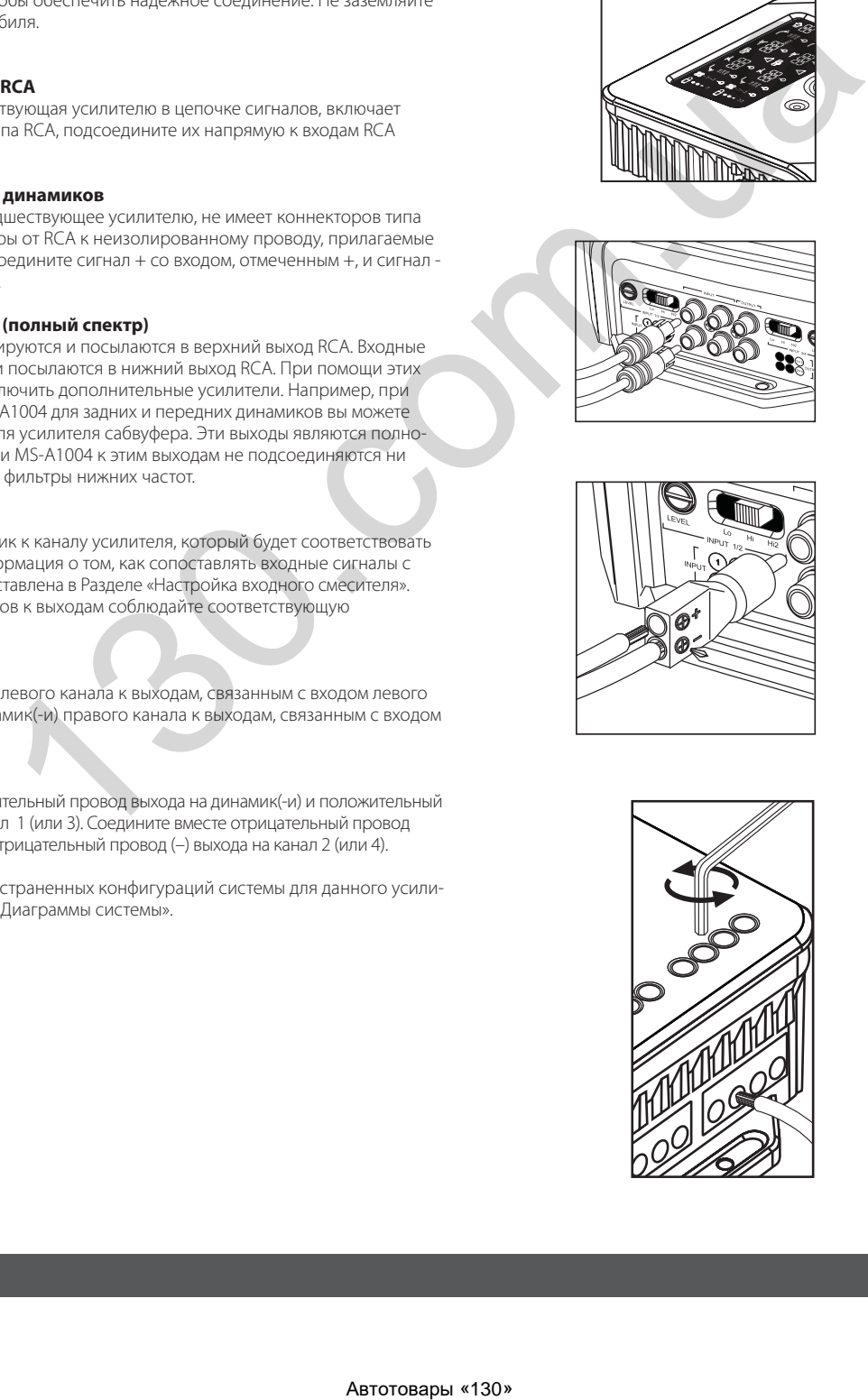

# **MS-A1004 Иконки дисплея**

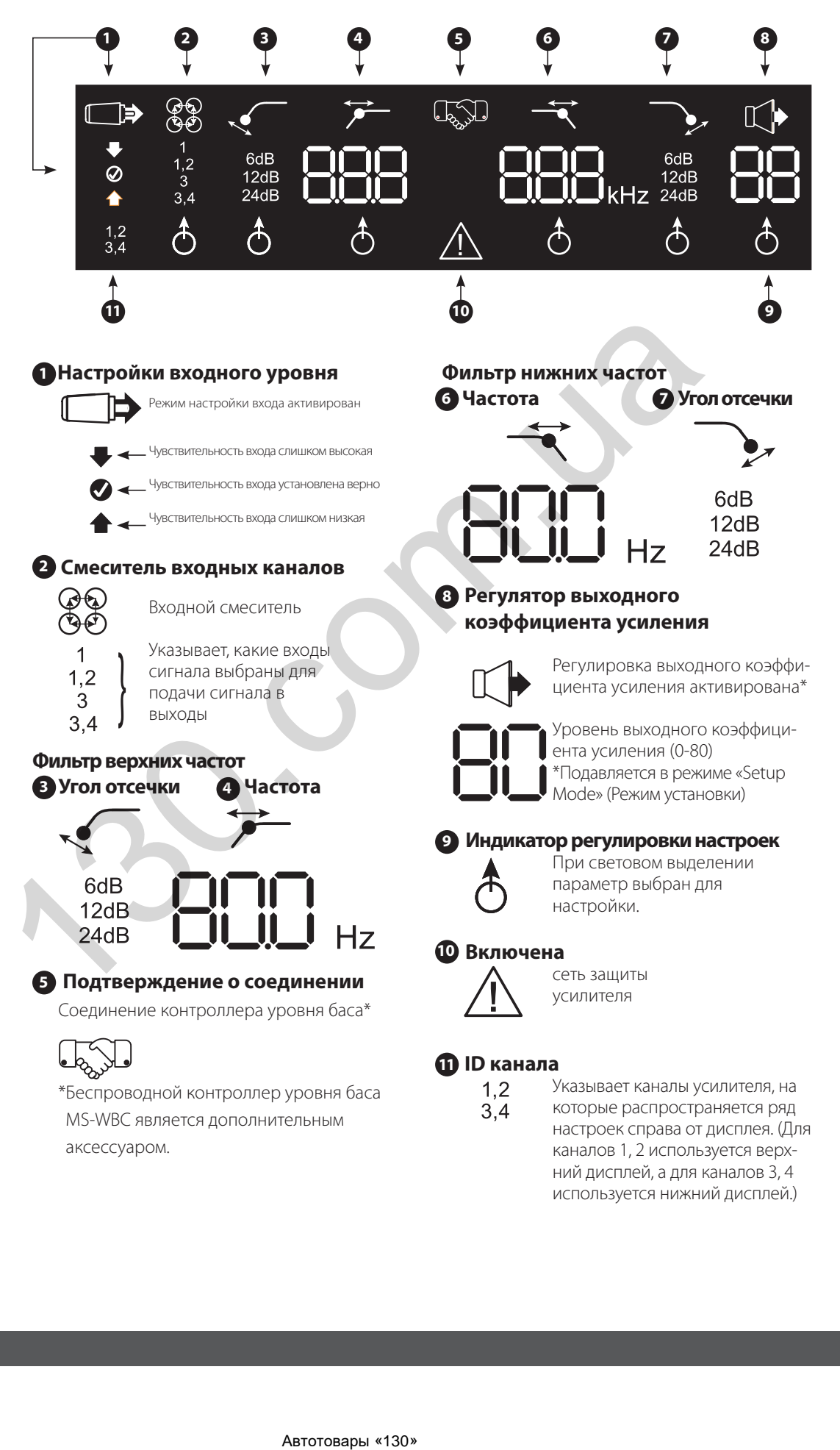

используется нижний дисплей.)

**8**

# **MS-A1004 ЭЛЕМЕНТЫ УПРАВЛЕНИЯ**

#### **Круговой кодер**

Поворачивается по часовой стрелке (CW) и против часовой стрелки (CCW). Каждая точка представляет собой увеличение значения (CW) или уменьшение значения (CCW).

**Кнопка поворота против часовой стрелки (CCW)**  Передвиньте выбранную опцию против часовой

стрелки (CCW) на одно

значение.

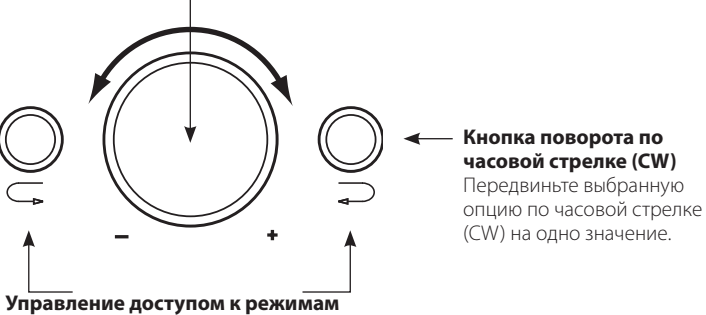

Одновременно нажимая и удерживая правую и левую кнопки в течение определенного периода времени, вы получите доступ к различным режимам усилителя.

# **MS-A1004 Руководство к настройкам Исходная установка**

#### **Активация элементов управления**

Одновременно нажмите кнопки CCW и CW и удерживайте их в течение чуть менее 3 секунд и отпустите кнопки, чтобы активировать элементы управления. Загорится индикатор регулировки <sup>6</sup> настроек. При помощи кнопок CCW и CW передвиньте индикатор на параметр, который вы хотите настроить. После того как вы произведете настройку и после 30 секунд неактивного режима использования элементов управления, лампочка индикатора регулировки потухнет, и элементы управления будут дезактивированы в целях предотвращения случайной настройки элементов управления усилителя.

#### **Настройка входного смесителя**

 $\mathbf{1}$  $1,2$ 3

 $3,4$ 

После активации элементов управления нажмите и удерживайте кнопку CW или CCW, пока не будет выбран входной смеситель для каналов 1 и 2 (на верхнем дисплее) . Поверните круговой селектор и выберите входной коннектор(-ы), которые будут подавать сигналы в выходные каналы 1 и 2. Нажмите на кнопку CCW один раз, чтобы передвинуть индикатор на входной смеситель для каналов 3 и 4 (на нижнем дисплее). Поверните круговой селектор и выберите входной(-ые) коннектор(-ы), которые будут подавать сигналы в выходные каналы 3 и 4. **VIRTUAL CONFORMATION**<br>
VIRTUAL CONFIDENCIAL CONFORMATION CONFORMATION CONFORMATION<br>
CONFORMATION CONFORMATION<br>
CONFORMATION CONFORMATION<br>
CONFORMATION CONFORMATION<br>
CONFORMATION CONFORMATION<br>
CONFORMATION CONFORMATION C

Практические примеры приведены в разделе «Диаграммы системы».

### **Настройка уровня входных сигналов и разблокировка и блокировка функции включения при обнаружении сигнала**

#### **Перед тем как начать**

Если система заводской установки, к которой вы подключили свой усилитель серии MS, показывает сообщение об ошибке «speaker disconnected» («динамик отключен») или не подает выходной сигнал, передвиньте переключатель уровня входных сигналов на позицию Hi2. Вам, возможно, потребуется выключить двигатель автомобиля или отключить установку заводского производства, а затем снова их включить, чтобы сбросить сообщение об ошибке.

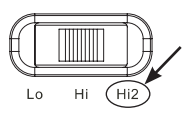

**ПРИМЕЧАНИЕ:** Настройку Hi2 не следует ипользовать с выходами RCA повторно установленных запчастей установок!

### **• Чтобы настроить входной уровень:**

- 1. Передвиньте переключатель селектора выходного сигнала в позицию Hi (или Hi2, если вы подсоединяетесь к системе заводской установки с разомкнутой цепью).
- 2. Поставьте индикаторы баса, верхних частот, баланса и звукомикшера в центральную (или плоскую) позицию. Выключите громкость. Отключите любые настройки звука (например ЦОС, систему surround sound или EQ).
- 3. Вставьте CD- диск по установке в свою установку и проверьте, чтобы CD-диск проигрывался.
- 4. Войдите в режим настройки, одновременно нажав на кнопки CW и CCW и удерживая их в течение 3 секунд, пока не загорится иконка настройки входного уровня  $\Box\Rightarrow$  Выходной сигнал усилителя будет отключен (на дисплее появится индикатор выходного уровня « »).
- 5. Поверните до конца регулятор громкости на своей установке (до максимального выходного сигнала).
- 6. При помощи небольшой отвертки на шкале рядом с переключателем селектора входного сигнала настройте регулятор входного уровня вверх или вниз, наблюдая за иконками на дисплее усилителя.

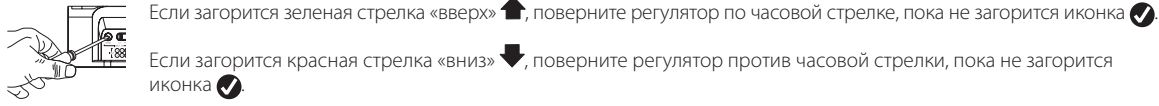

Если загорится красная стрелка «вниз»  $\blacktriangledown$ , поверните регулятор против часовой стрелки, пока не загорится

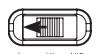

иконка .

ПРИМЕЧАНИЕ: Если после поворота регулятора по часовой стрелке до упора, иконка • не загорится, передвиньте переключатель селектора входного сигнала в позицию «Lo» и попробуйте снова.

После того как иконка  $\bigcirc$ загорится, перестаньте производить настройку и повторите процедуру настройки входного уровня на других каналах.

Когда загорятся обе галочки, это будет означать, что входные уровни для каждого канала настроены правильно.

#### **Чтобы заблокировать или разблокировать функцию включения при обнаружении сигнала:**

7. Находясь в режиме настройки, разблокируйте/заблокируйте функцию включения при обнаружении сигнала, повернув круговой контроллер по часовой или против часовой стрелки, чтобы выбрать режим «SEn On» или «SEn OFF» на дисплее. Если вы подсоединили кабель для дистанционного включения, установите режим SEn OFF. **EXECUTE:** THE CONFIDENTIES INTERFERICAN DESCRIPTION INTERFERICAN DESCRIPTION INTERFERICAN DESCRIPTION CONFIDENTIES INTERFERICAN DESCRIPTION INTERFERICAN DESCRIPTION INTERFERICAN DESCRIPTION INTERFERICAN DESCRIPTION INTE

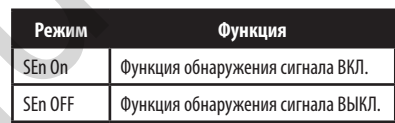

**Имеющиеся настройки частоты кроссовера**  20.0Hz 95.0Hz 260Hz 1.40kHz<br>22.5Hz 100Hz 270Hz 1.50kHz 22.5Hz 100Hz 270Hz 1.50kHz 5.00kHz 25.0Hz 105Hz 280Hz 1.60kHz 5.50kHz 27.5Hz 110Hz 290Hz 1.70kHz 6.00kHz 30.0Hz 115Hz 300Hz 1.80kHz 6.50kHz

35.0Hz 125Hz 400Hz 2.00kHz 7.50kHz 37.5Hz 130Hz 450Hz 2.20kHz 8.00kHz 40.0Hz 140Hz 500Hz 2.40kHz 8.50kHz 42.5Hz 150Hz 550Hz 2.60kHz 9.00kHz 45.0Hz 160Hz 600Hz 2.80kHz<br>50.0Hz 170Hz 650Hz 3.00kHz 50.0Hz 170Hz 650Hz 3.00kHz 10.0kHz 55.0Hz 180Hz 700Hz 3.20kHz 12.0kHz 60.0Hz 190Hz 750Hz 3.40kHz 14.0kHz 65.0Hz 200Hz 800Hz 3.60kHz 16.0kHz 70.0Hz 210Hz 900 Hz 3.80kHz 18.0kHz 75.0Hz 220Hz 1.0kHz 4.00kHz 20.0<br>80.0Hz 230Hz 1.10kHz 4.20kHz OFF 80.0Hz 230Hz 1.10kHz 4.20kHz<br>85.0Hz 240Hz 1.20kHz 4.40kHz 1.20kHz

90.0Hz 250Hz 1.30kHz 4.60kHz

1.90kHz

- 8. Поверните регулятор громкости на своей установке вниз и удалите CD-диск по установке. Если вы пропустите это действие, аудиосистема воспроизведет громкий тестовый сигнал, который может повредить ваши динамики при выходе из режиме настройки.
- 9. Нажмите и отпустите кнопки CW и CCW одновременно, чтобы выйти из режима настройки.
- 10. Не настраивайте элементы контроля входного уровня далее. При помощи регулятора выходного коэффициента усиления сбалансируйте уровни каналов и «настройте» систему.

# **MS-A1004 Руководство к настройкам**

**Настройка фильтров (Кроссоверы )**

Для настройки фильтров нижних и верхних частот существует 98 частот. Частоты представлены в таблице справа.

#### **Переход к настройкам кроссовера**

Одновременно нажмите кнопки CCW и CW и удерживайте их в течение чуть менее 3 секунд и отпустите кнопки, чтобы активировать элементы управления. Используйте кнопки CCW и CW для навигации к желаемому параметру настройки кроссовера.

#### **Как настроить фильтр верхних частот**

Перейдите к параметру частоты фильтра верхних частот  $\rightarrow$  и при помощи кругового кодера выберите желаемую частоту. Затем перейдите к параметру угла отсечки фильтра верхних частот «Пипри помощи кругового кодера выберите желаемый угол отсечки фильтра.

#### **Пример верхних частот**

При помощи кнопок CW и CCW перейдите к параметру частоты фильтра нижних частот и установите его в позиции «OFF» (ВЫКЛ).

#### **Пример верхних частот**

При помощи кнопок CW и CCW перейдите к параметру частоты фильтра нижних частот и установите его в позиции «OFF» (ВЫКЛ).

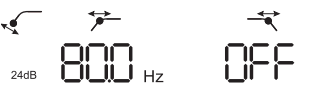

#### **Как настроить фильтр нижних частот Пример нижних частот**

Перейдите к параметру угла отсечки фильтра нижних частот  $\mathcal{F}$  и при помощи кругового кодера выберите желаемый угол отсечки фильтра. Затем перейдите к параметру  $\blacktriangleleft$  угла отсечки фильтра нижних частот и при помощи кругового кодера выберите желаемый угол отсечки фильтра.

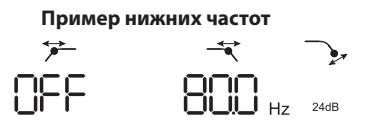

При помощи кнопок CW и CCW перейдите к параметру частоты фильтра верхних частот и установите его в позиции «OFF» (ВЫКЛ).

Чтобы создать соответствующий полосовой фильтр, часто та фильтра нижних частот должна быть выше частоты фильтра верхних частот. Модель MS-A1004 не позволит вам задать ча стоту фильтра нижних частот на более низкое значение, чем зна-

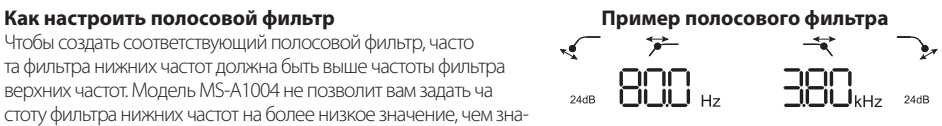

чение частоты фильтра верхних частот. Для активации полосового фильтра сначала выберите частоту и угол отсечки фильтра верхних частот, как показано выше. Затем выберите частоту и угол отсечки фильтра нижних частот. После установки этих настроек элементы управления будут дезактивированы через 15 секунд.

#### **Выходной уровень Настройка выходного уровня**

 $\mathbb{C}$ 

Используйте регулятор выходного коэффициента усиления, чтобы отрегулировать баланс между сабвуфером и полночастотными динамиками, между передними и задними динамиками или между среднечастотными, средненизкими или средневысокими динамиками в двухамперной или трехамперной системе (все активированы). Выходной уровень можно регулировать посредством делений в 0,5 дБ до показателя в 80, который является максимальным выходным сигналом. При самой низкой настройке выходной сигнал будет выключен, и « • • • • • • • • появится на дисплее.

Чтобы настроить выходной уровень, нажмите на кнопки CW или CCW, чтобы выделить параметр выходного уровня, подлежащий настройке, и поверните круговой контроллер, чтобы отрегулировать выходной уровень.

# **Беспроводной контроллер уровня баса Обзор MS-WBC**

Контроллер MS-WBC (продается отдельно) получает питание от аккумулятора, и в его состав также входит штекер на +12 V, который можно подключить к источнику под напряжением +12 V в вашем автомобиле. Контроллер MS-WBC передает сигнал только при вращении. Усилитель должен быть включен, чтобы получать и отвечать на сигналы контроллера, поэтому регулировки контроллера, произведенные при выключенном усилителе, не распознаются.

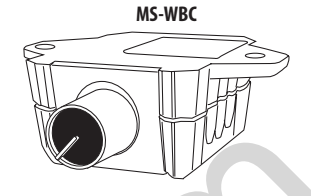

# **Как соединить беспроводной контроллер уровня баса MS-WBC с MS-A1004**

Дополнительный беспроводной контроллер уровня баса MS-WBC должен быть подсоединен к усилителю для того, чтобы его можно было использовать. Во включенном состоянии усилитель не подключен ни к какому контроллеру.

Одновременно нажмите и удерживайте кнопки CCW и CW в течение чуть более 3 секунд, и усилитель будет переключен в режим настройки. Продолжайте удерживать кнопки в течение еще 4 секунд, пока не загорится индикатор соединения ССО. Отпустите кнопки CCW и CW.

Соединение должно произойти в течение 15 секунд. Остающееся время будет выведено в правой части экрана. Поверните ручку контроллера уровня баса в течение этого 15-секундного периода. Усилитель распознает беспроводной контроллер уровня баса и автоматически с ним соединится.

После успешного соединения верхними цифрами фильтра верхних частот будет изображен номер версии контроллера уровня баса в течение 3 секунд, после чего усилитель вернется в нормальный режим работы (режим эксплуатации).

Если соединение не удалось, усилитель останется отсоединенным. По окончании 15-секундного периода усилитель вернется в режим настройки.

Если ваша система включает несколько усилителей серии MS, подсоединяйте их по одному. После того как все усилители будут подсоединены и вернутся в нормальный режим работы (режим эксплуатации), поверните ручку для проведения синхронизации всех усилителей.

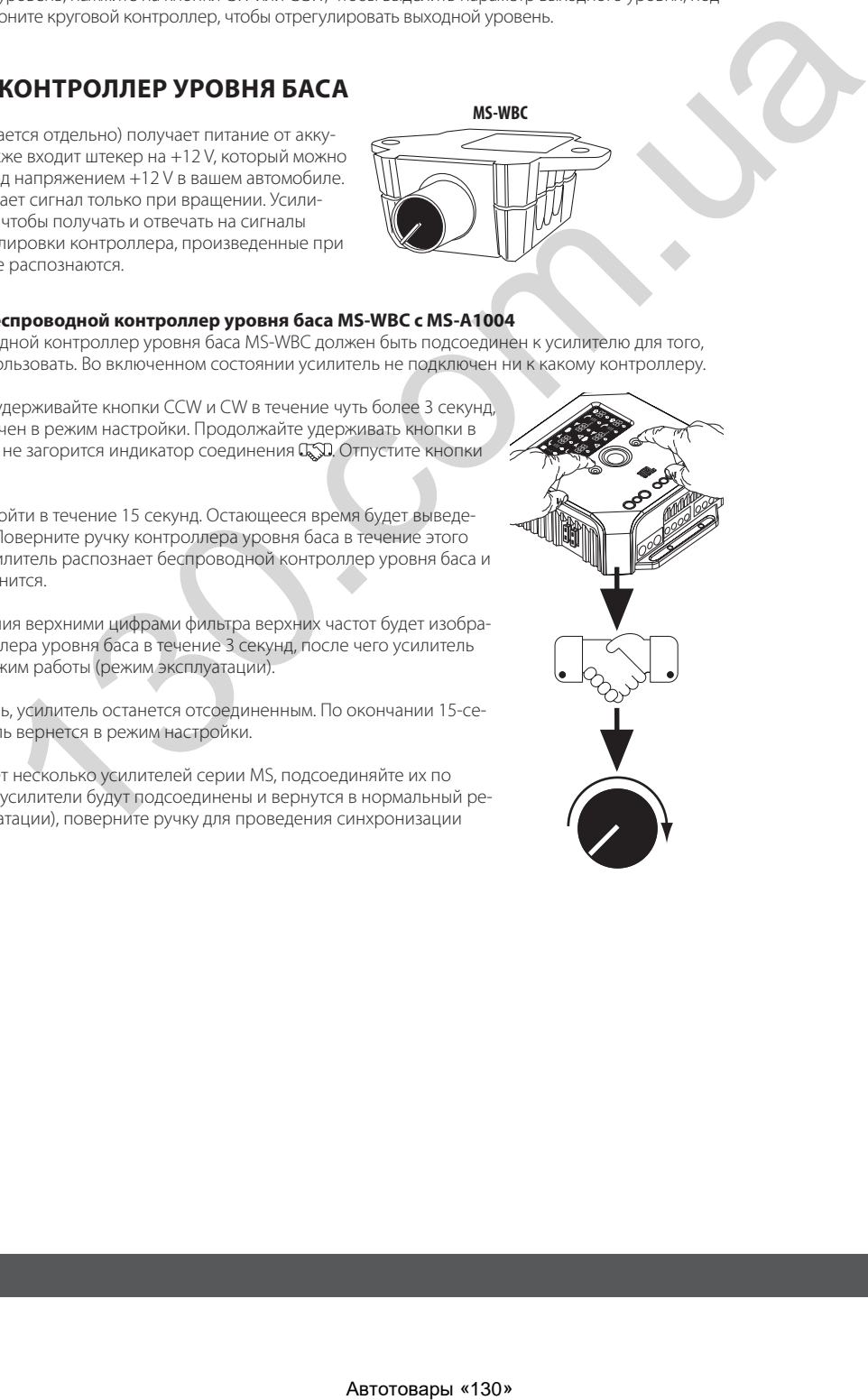

Русский

# **ДИАГРАММЫ СИСТЕМЫ**

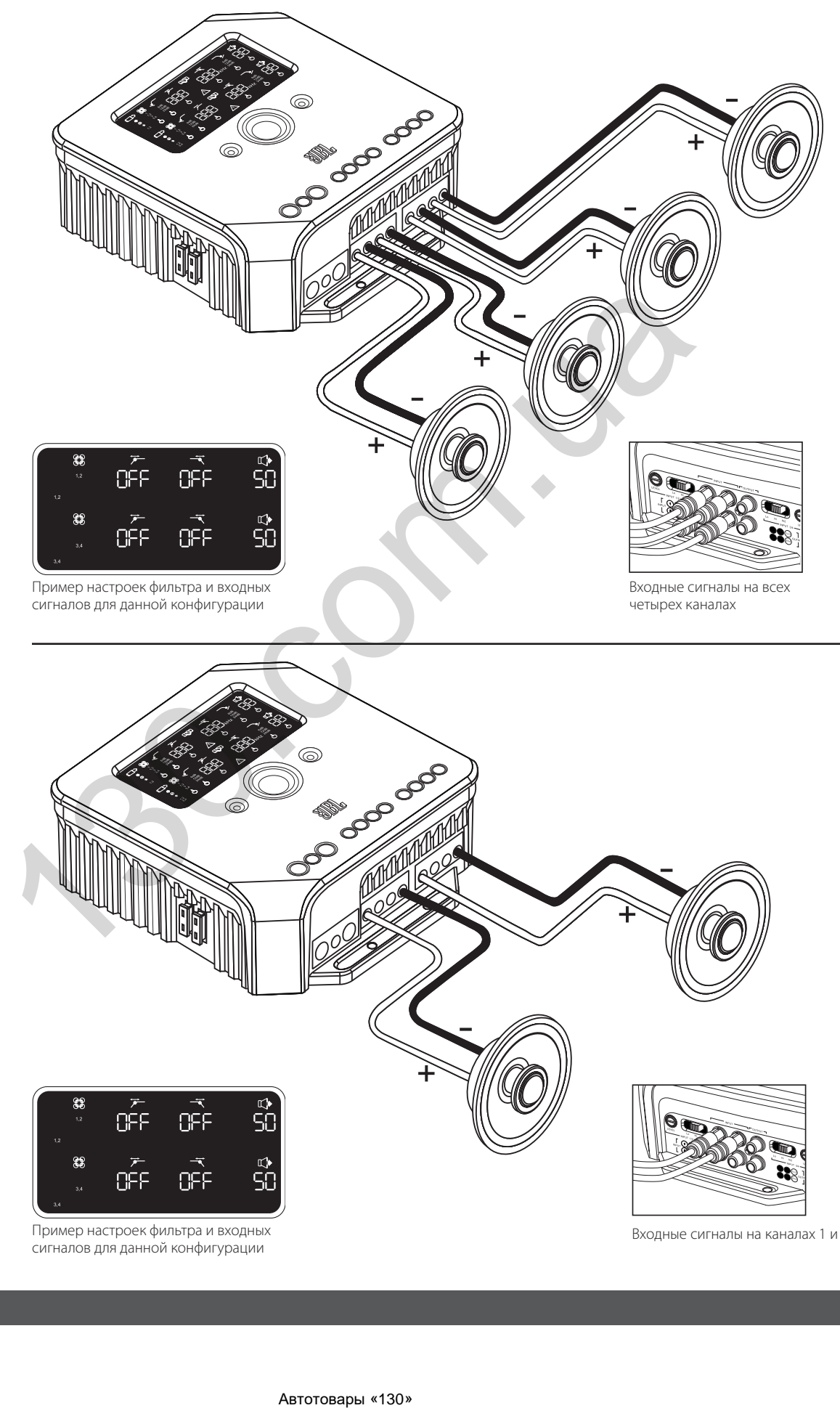

Пример настроек фильтра и входных сигналов для данной конфигурации

Входные сигналы на каналах 1 и 3

# **ДИАГРАММЫ СИСТЕМЫ**

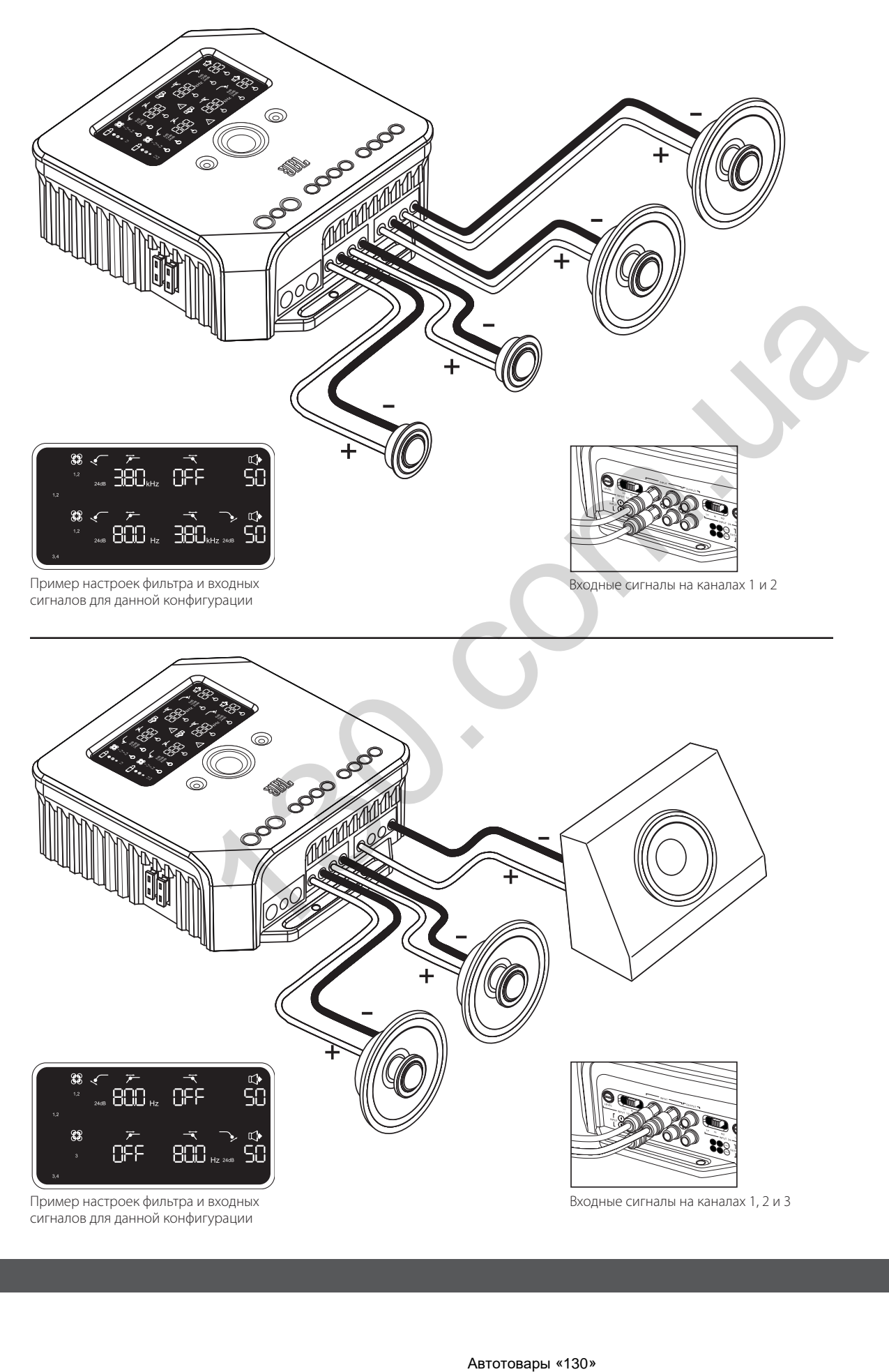

# **ТЕХНИЧЕСКИЕ ХАРАКТЕРИСТИКИ**

Номинальная выходная мощность - 14,4 В (CEA-2006A)  $\cdot$  4 х 75 Вт при 4  $\Omega$ • 4 x 75 Вт при 4 Ω • 4 x 75 Вт при 4 Ω • 2 x 260 Вт при 4 мостовых соединениях\* \*Для использования в порядке мостового соединения используйте канал 1 (+) и канал 2 (–); и канал 3 (+) и канал 4 (–).

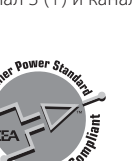

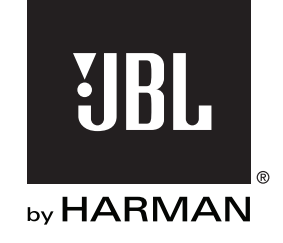

© 2010 HARMAN International Industries, Incorporated. Все права защищены. JBL является торговой маркой HARMAN International Industries, Incorporated, зарегистрированной в Соединенных Штатах Америки и/или других странах. Функции, технические характеристики и внешний вид могут изменяться без уведомления. Автотовары «130» 130.com.ua

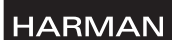

HARMAN Consumer Inc. 8500 Balboa Boulevard Northridge, CA 91329 USA www.jbl.com